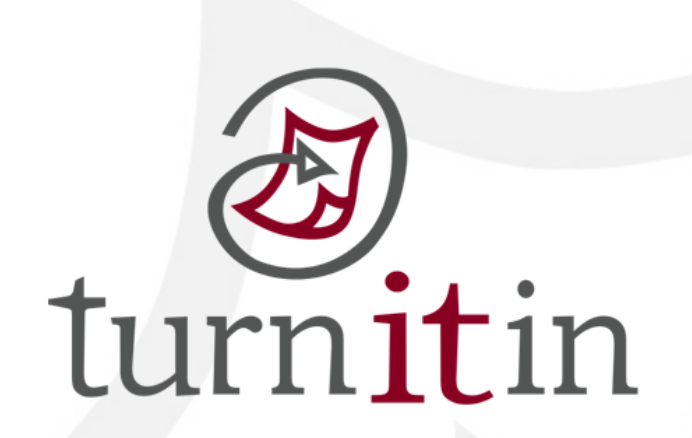

# Turnitin 作業線上比對系統

## www.turnitin.com

## Turnitin 學生 學生使用指南

**\*\* Turnitin Plagiarism Prevention** 原創性比對的來源

- **1.** 所有線上有效或過期開放給大眾瀏覽的網頁。 如**:Google** 網頁自 **1998** 開始收錄迄今 **(**超過 **50** 億頁的網頁資訊**)**
- **2.** 超過百萬筆的全文電子出版品,包括電子期刊 ,包括電子期刊,電子資料庫,電子雜誌  **(CrossRef.** 之下所有的出版機構出版品 的出版機構出版品**)**。
- **3.** 自 **1996** 年開始收集學生在 **Turnitin** 繳交過的文章**-**超過百萬篇
- **4.** 繁體中文:**google scholar**、**wikipedia** 中文、天下雜誌群、全國碩博士論文網 、全國碩博士論文網…等
- 5. 中國期刊網,中國知識, 龍源期刊網, 萬芳數據知識平台

### Turnitin 使用指南

#### 一、 歡迎使用 **Turnitin (**啟用信範例**)**

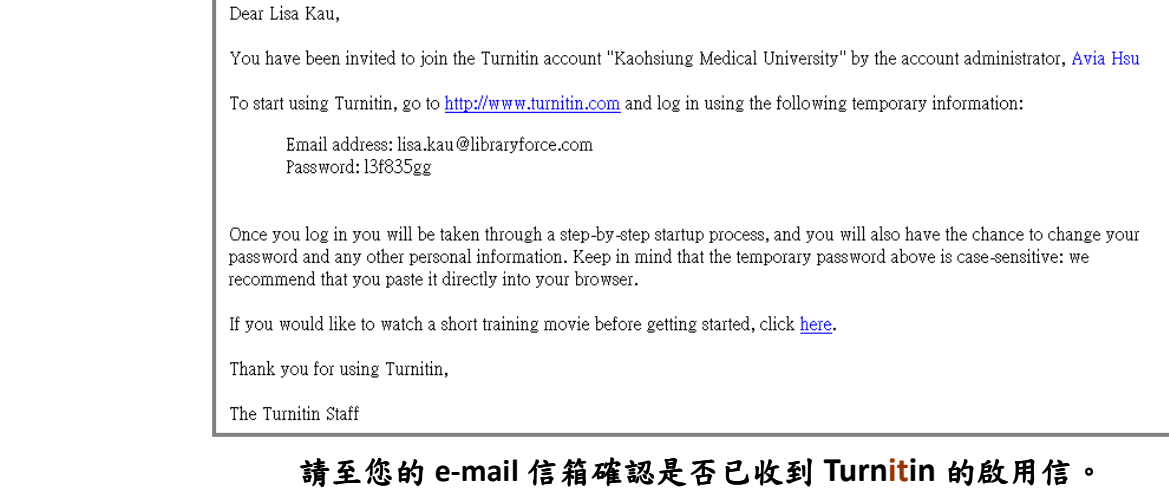

### 若沒有收到,請與學校 **Turnitin** 帳戶管理員聯絡。

**二、登入** (網址: http://www.turnitin.com)

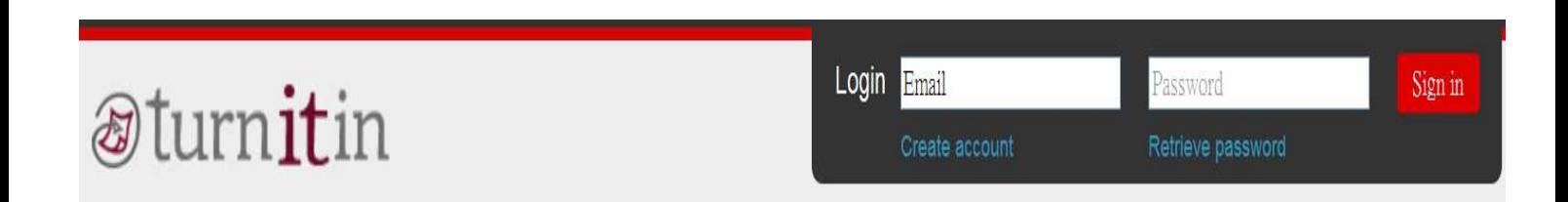

 請使用啟用信中的 **E-mail address** 以及預設密碼進入 **Turnitin,**  成功登入後,系統會跳出使用同意書,請您選擇 accept 後再重新設定您的專屬密碼。

 **\***小提醒:若是不小心忘記密碼了,請您直接點選**Retrieve password,**  再輸入學校所屬的 **email** 信箱,系統會寄送重設密碼信給您。

#### 三、 學生首頁說明:

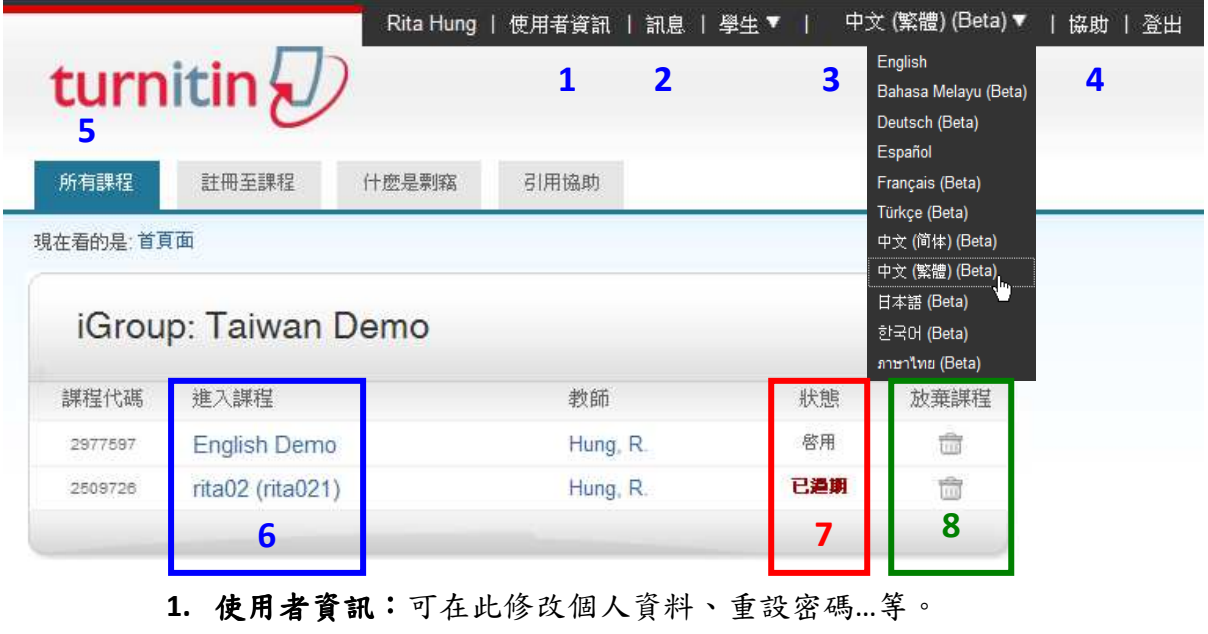

- 2. 訊息:瀏覽系統維護訊息,課程通知訊息。
- **3.** 平台語言切換:目前支援 10 種語言。
- 4. Turnitin 小幫手: 操作遇到困難時, 所提供的簡易使用指引。
- **5.** 所有課程:瀏覽課程清單 : 。
- **6.** 進入課程:點選課程名稱可進入課程資料夾交作業。
- 7. 課程狀態:該課程學生人數及作業抄襲狀況統計
- **8.** 放棄課程:刪除該課程。

#### 四、繳交作業步驟:

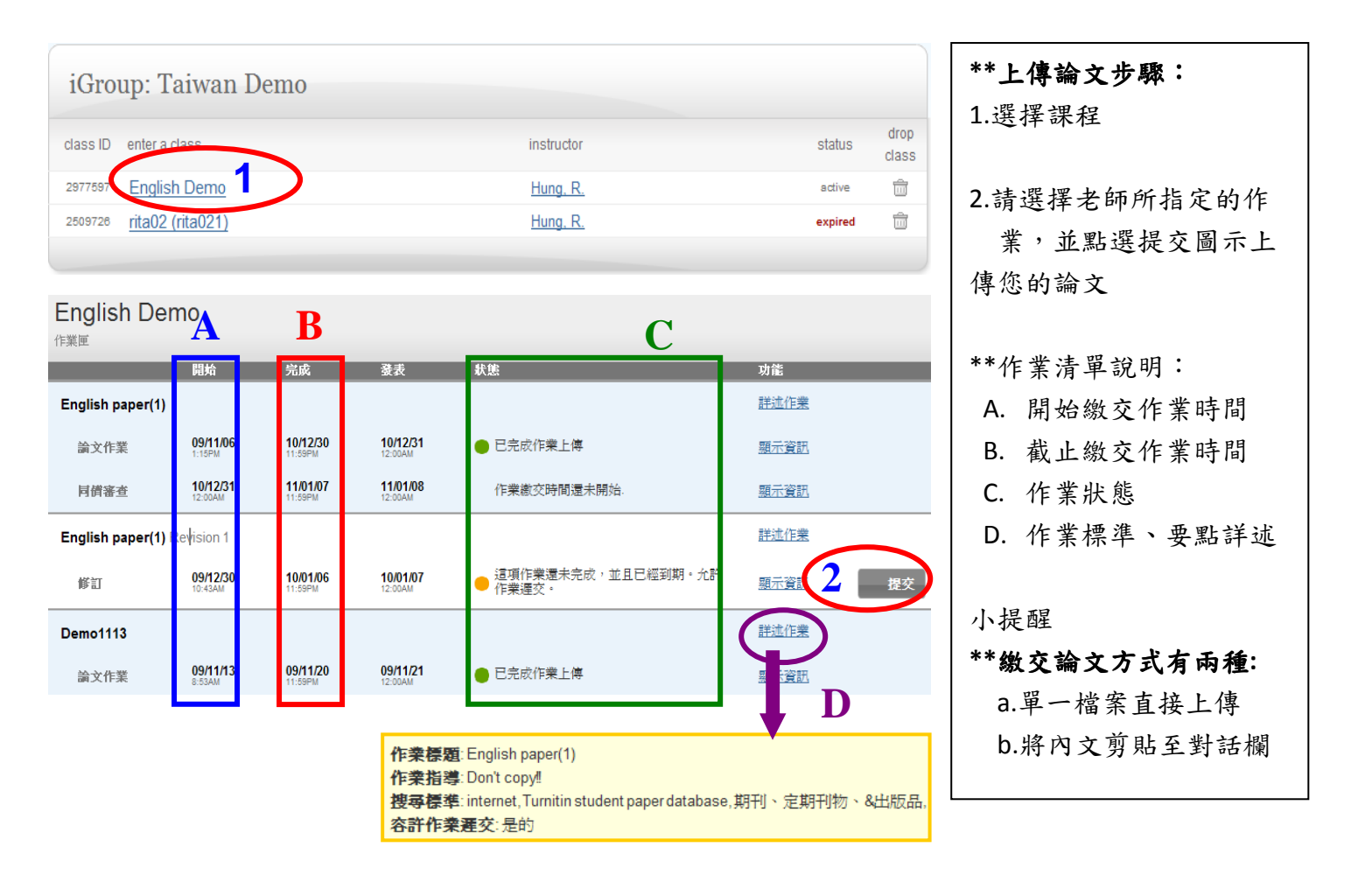

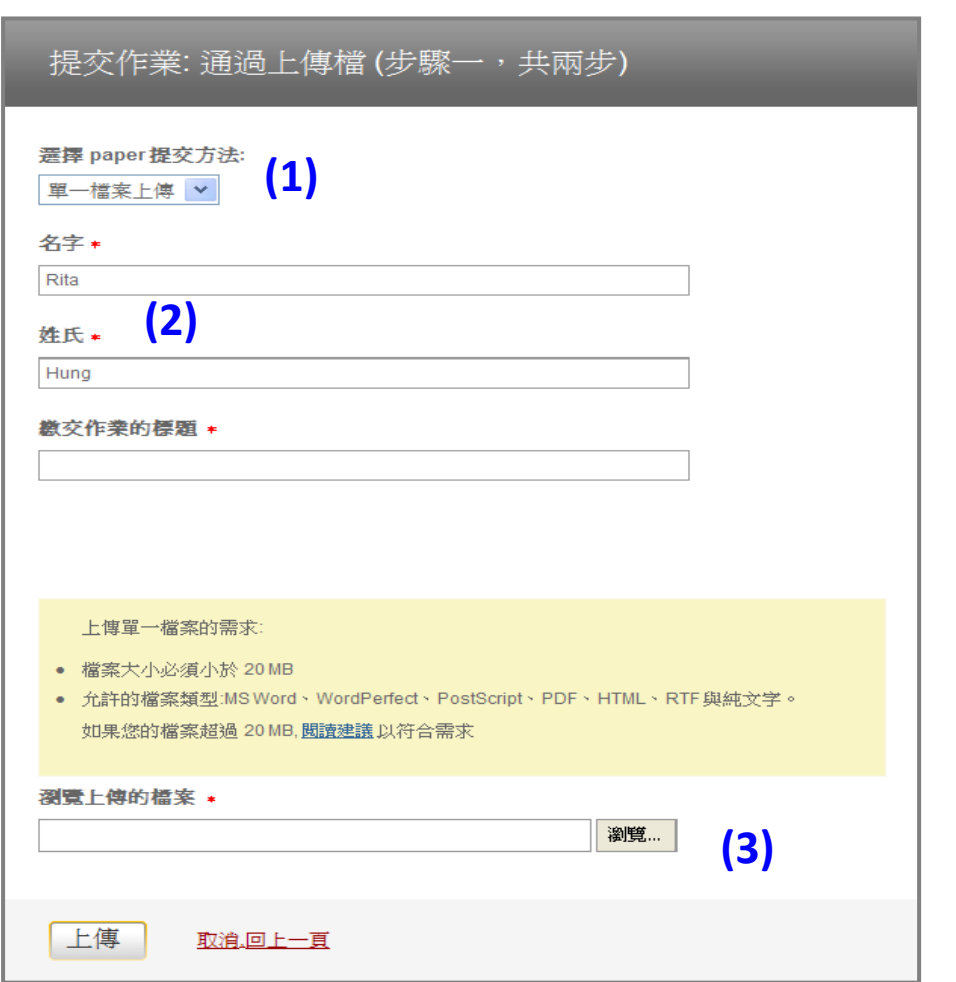

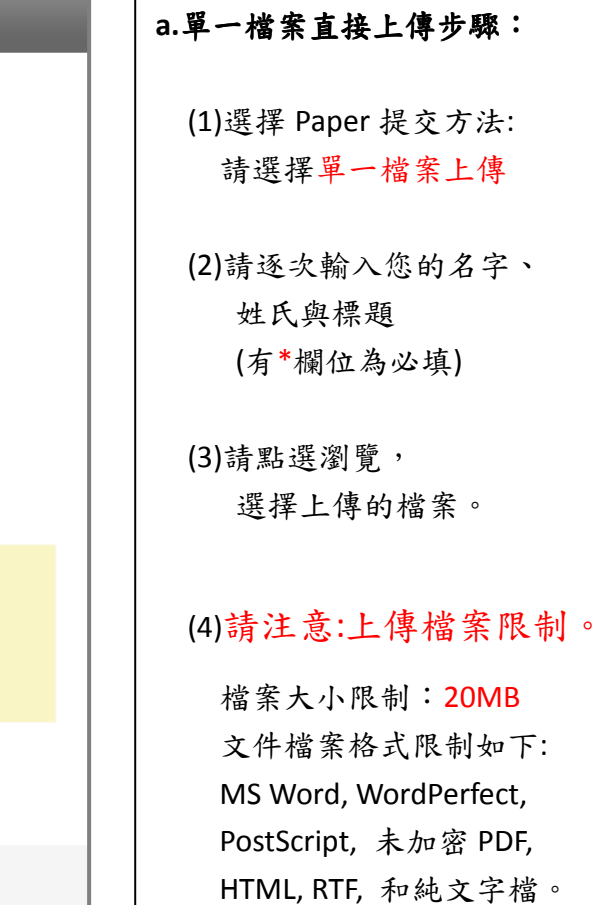

#### **b.**將內文剪貼至對話欄

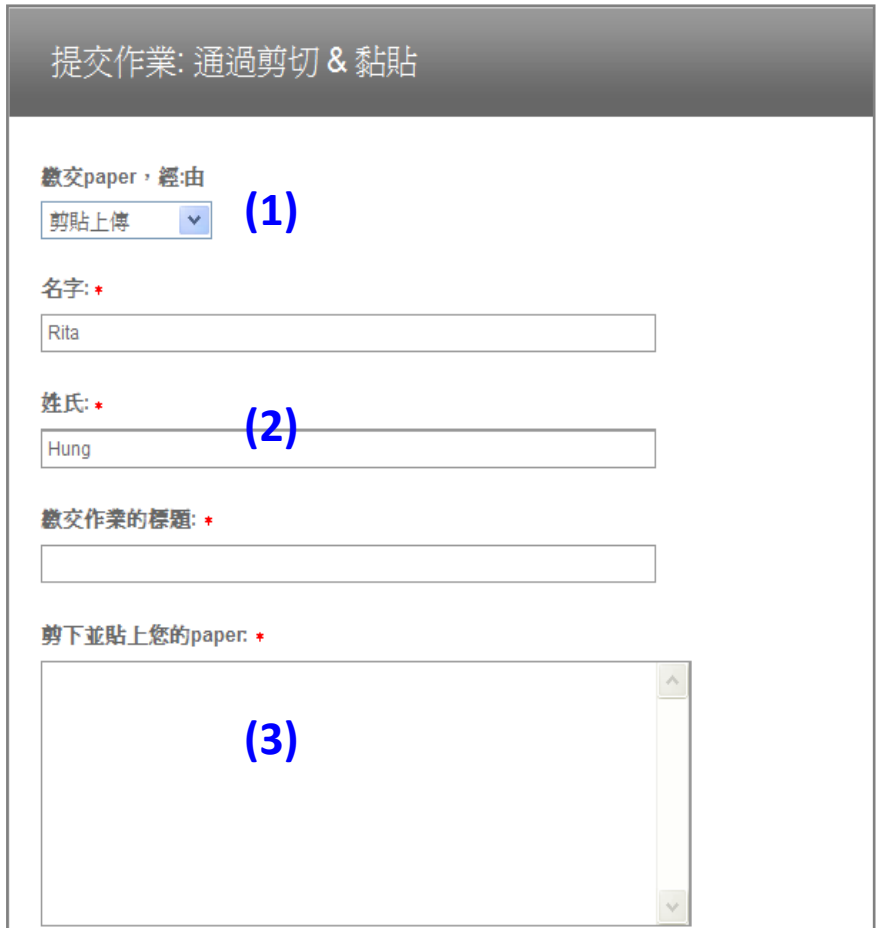

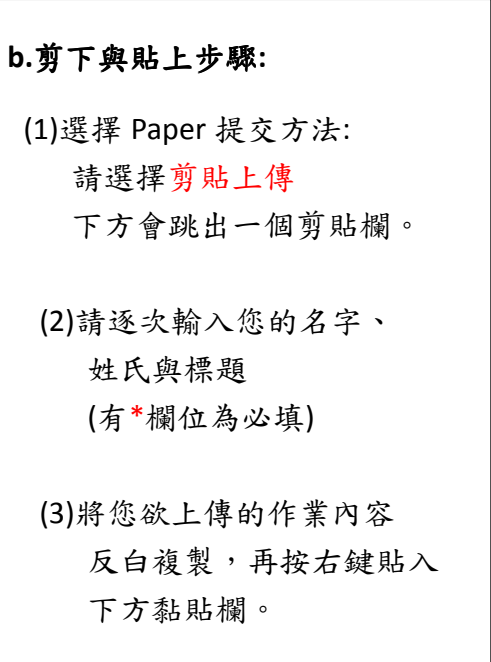

#### 五、 判讀原創性報告

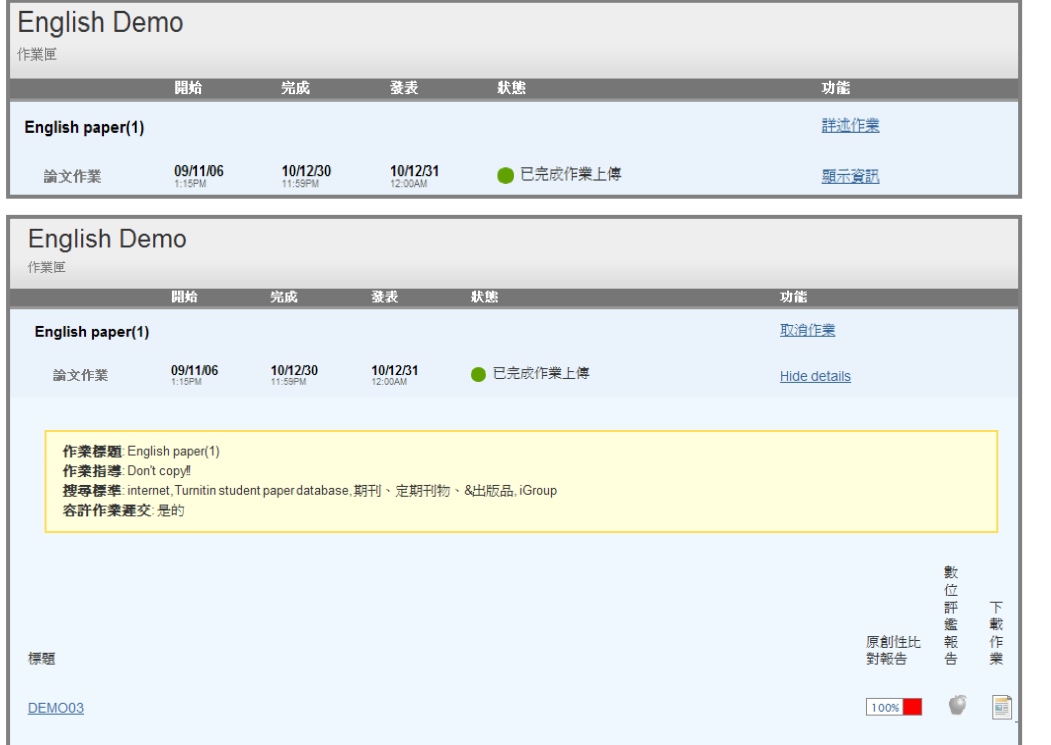

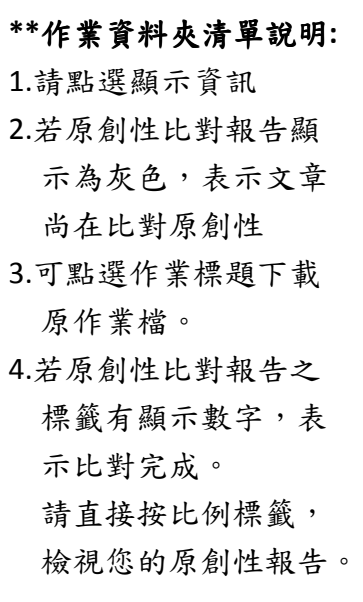

#### 原創性報告:文件瀏覽模式

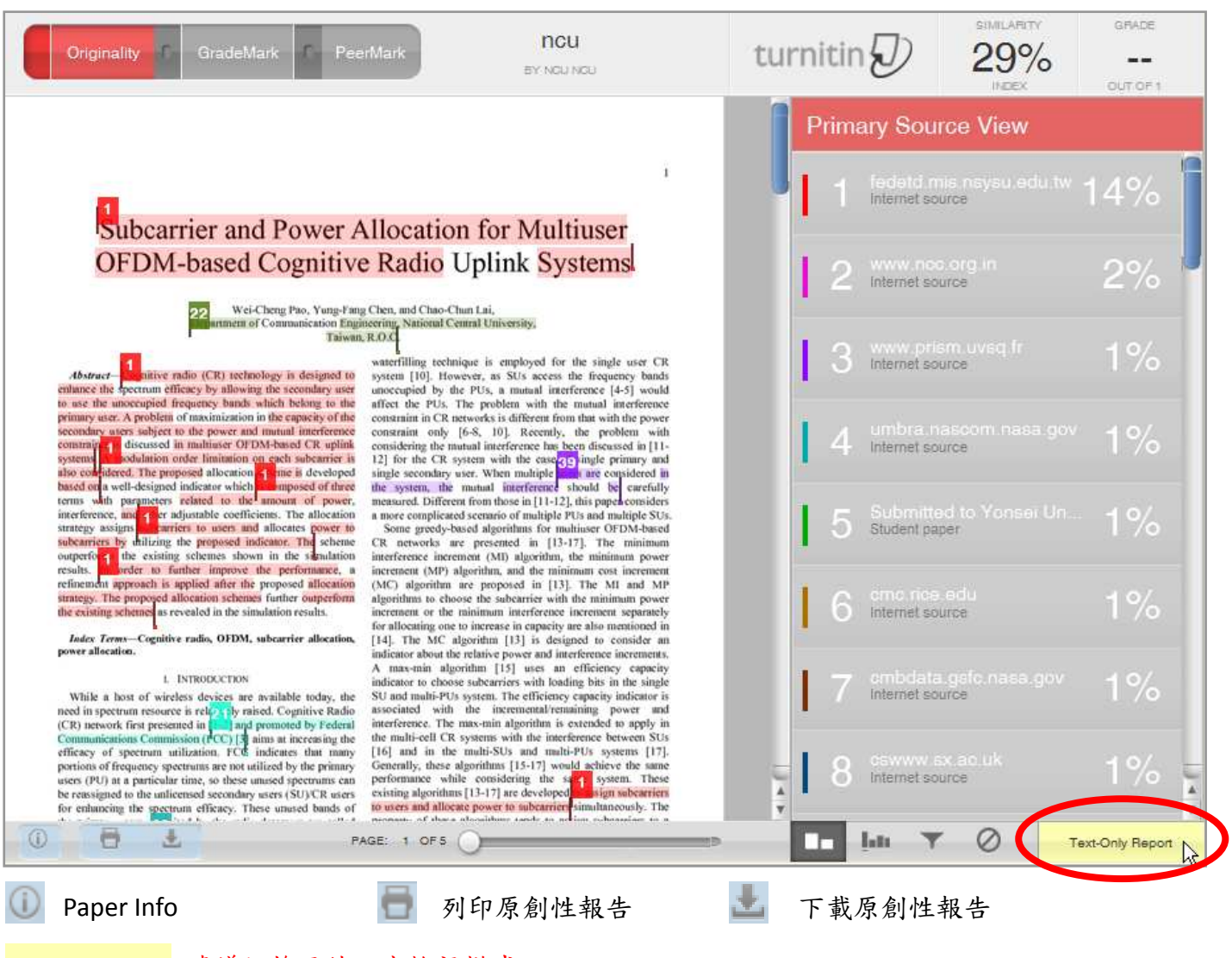

Text-Only Report 建議切換至純文字檢視模式

#### 原創性報告:純文字檢視模式

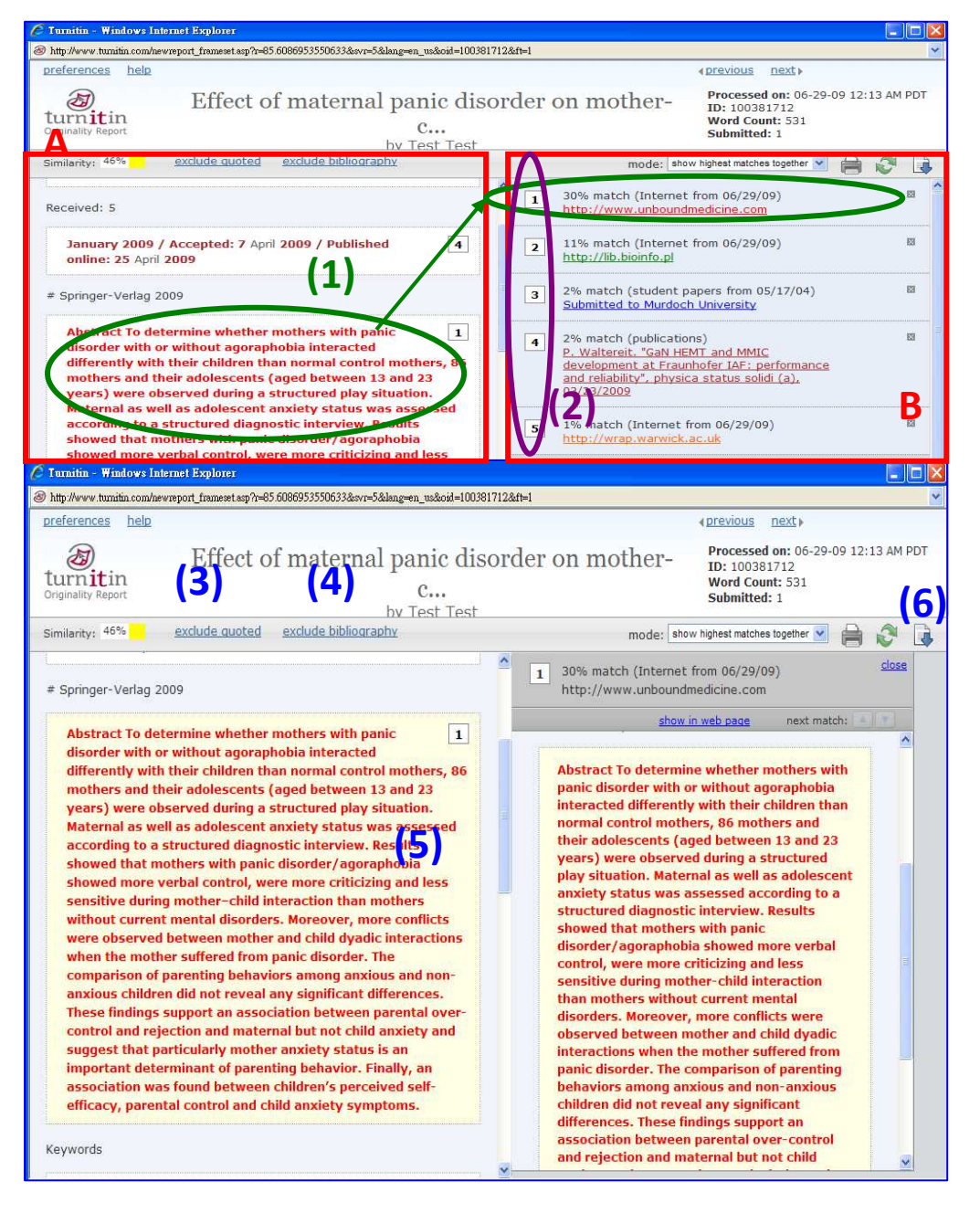

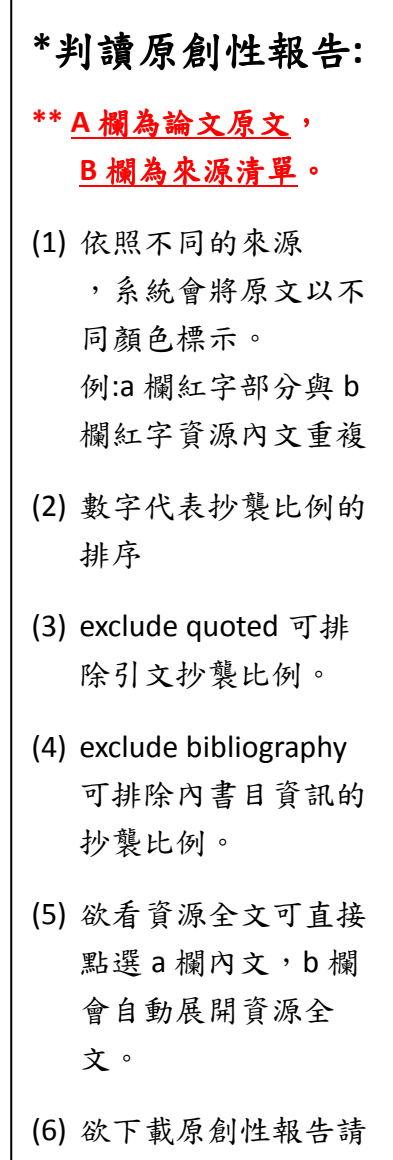

按 download 鍵。

#### 六、上傳其他論文:

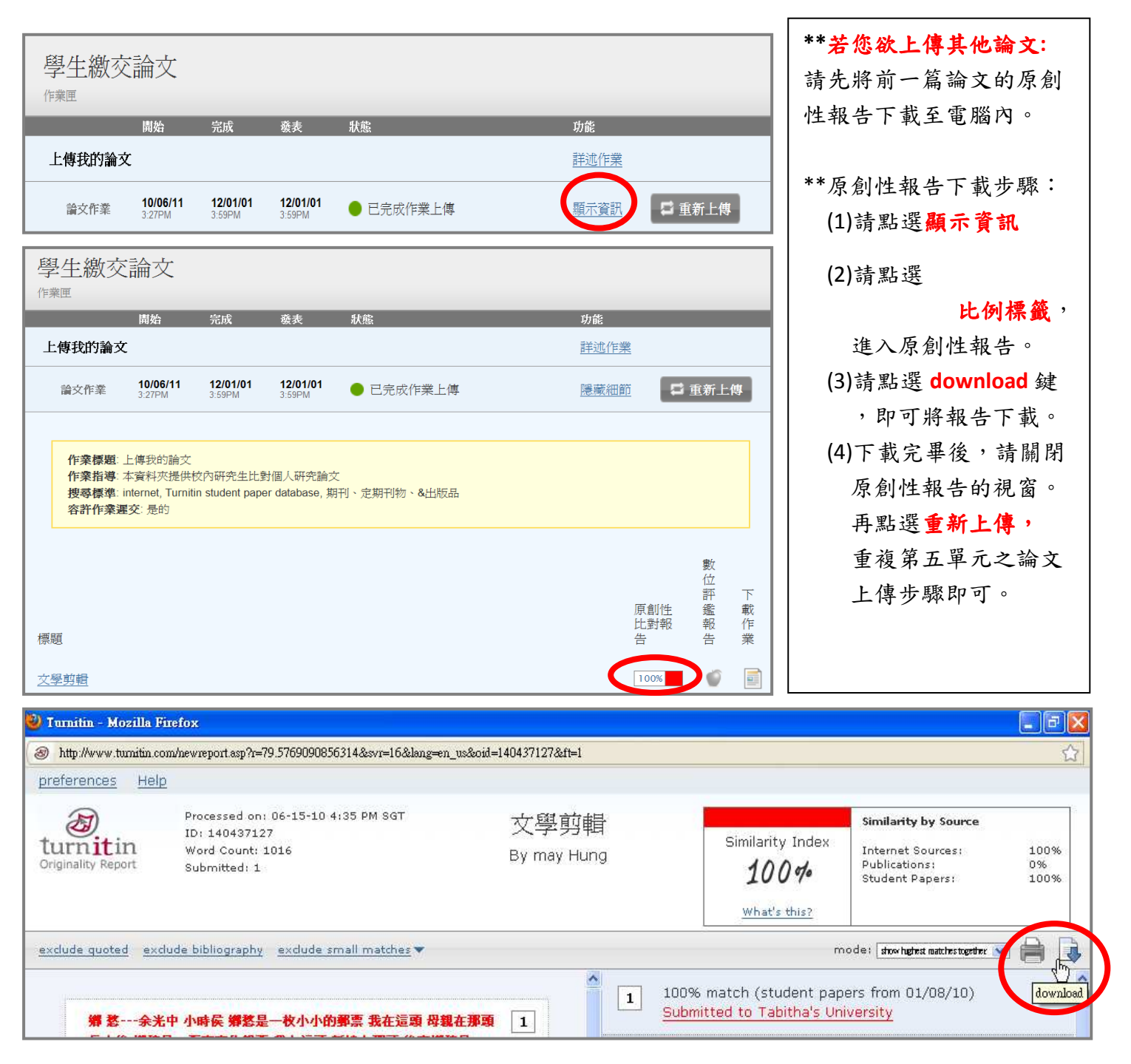

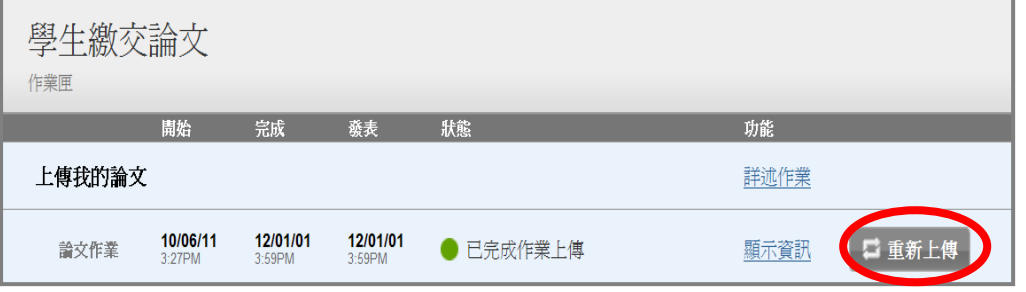

#### 七、**Q&A**

- **1. Turnitin** 可以幫我做什麼事**? A: Turnitin** 可以幫您的論文與各類電子資源**(**如:期刊、資料庫、電子書與開放網域 、電子書與開放網域**..**等**)**進行原創 性比對,讓您在論文發表前可以再確認一次文獻回顧清單是否有遺漏,提高論文的公信力。
- **2.** 可不可以交中文的 **paper? A:**可以,繁體中文還會自動轉成簡體中文與中國網域互相比對資料 ,繁體中文還會自動轉成簡體中文與中國網域互相比對資料。
- **3.** 目前 **crossref.org** 有多少資源在比對資料庫中**?**

A: Turnitin 與 crossref.org 有合作的關係,其旗下所有的電子出版品均在 比對資料庫中,詳細清單可至下列網址查詢。  **http://www.crossref.org/01company/06publishers.html**

- **4.** 標題跟姓名可以打中文嗎**? A: Turnitin** 全面支援中文內容。
- **5.** 通常原創性報告要比對多久才會產生呢**?**  A:比對的時間大約需要 5-10 分鐘的時間,視文章長短及比對資料庫的多寡會有所不同。
- **6.** 我是否需要一直維持登入狀態系統才會去比對文章呢**?**  A:不需要,送出文章後,系統就會自動進行原創性比對,待下次登入,即可直接看到您所需要 的原創性報告。
- **7.** 如果我忘記密碼或一直無法登入怎麼辦**?** 
	- A:如果您忘記密碼或一直無法登入,請點選首頁資訊下方的 Retrieve password 輸入您的 e-mail 信箱,系統將會詢問您之前在使用者資訊預設的密碼提示問題,回答無誤後,您將會收到 一封密碼提示信。

如果有任何問題,歡迎您與我聯絡 !! 您的回饋,是我們成長最大的動力 !! **Turnitin** 產品專員洪芷芳小姐 **rita.hung@libraryforce.com 02-27076611 #213 0939905595**

謝謝您